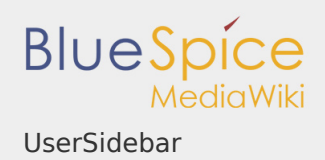

## Inhaltsverzeichnis

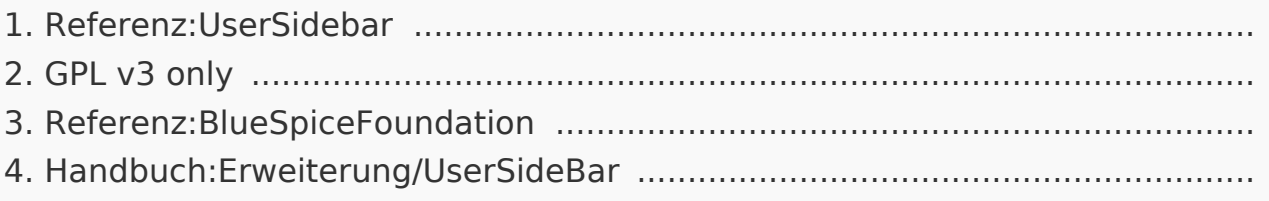

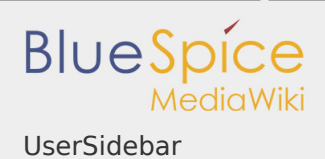

#### UserSidebar

# **BlueSpiceUserSidebar** Benutzerspezifisch belegbarer Tab in der Navigation Status: stable Entwickler: HalloWelt Art der Extension: BlueSpice **Edition:** BlueSpice free Abhängigkeit: BlueSpice **Lizenz:** GPL v3 only **Aktiviert:** Ja Kategorie: Personalisierung

## [Dokumentation auf MediaWiki.org](https://www.mediawiki.org/wiki/Extension:UserSidebar)

### **Inhaltsverzeichnis**

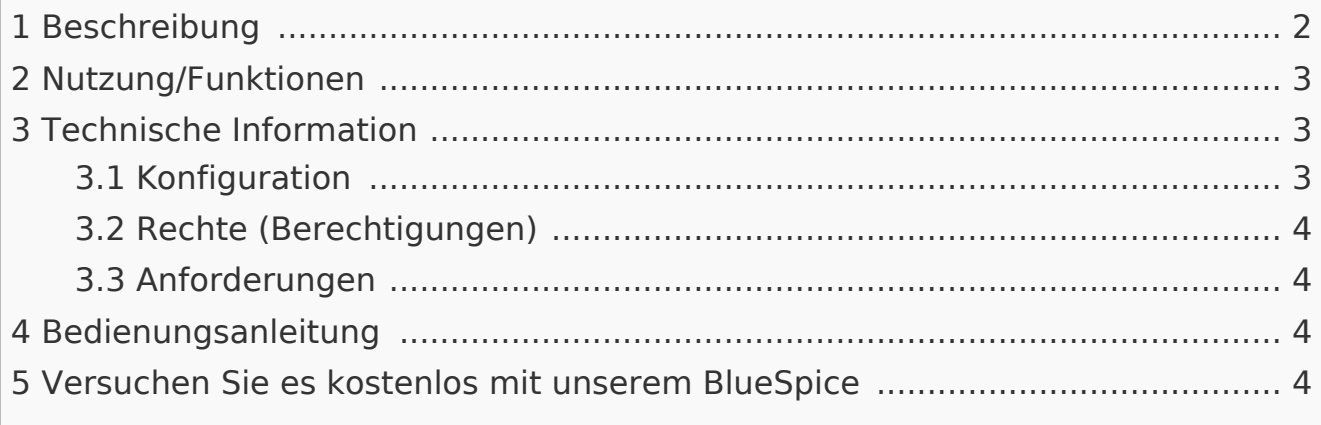

#### <span id="page-1-0"></span>Beschreibung

**BlueSpiceUserSideBar**, früher als "Fokus-Seitenleiste" bekannt, ermöglicht es Benutzern, ihre eigene persönliche Seitenleistennavigation zu erstellen.

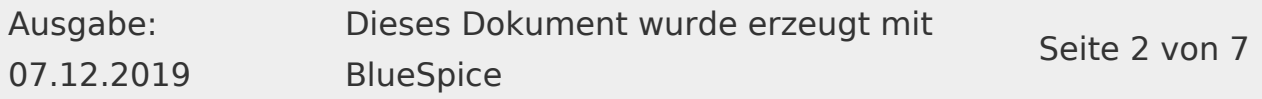

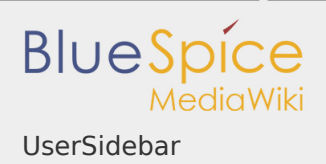

#### <span id="page-2-0"></span>Nutzung/Funktionen

- Der Inhalt unter Fokus in der Benutzer-Startleiste kann vom Benutzer angepasst werden.
- Erweiterungen können ein Tag bereitstellen, über das der Inhalt angezeigt wird. Derzeit sind dies:
	- SEITE BESUCHT.
	- **BEOBACHTUNGSLISTE.**
	- WER IST ONLINE.
	- **WERKZEUGKASTEN.**
	- DATEI.
	- YOUREDITS (eigene Änderungen).
- **I** Der Benutzer kann auch eigene Bereiche erstellen:
	- Einträge mit einem Stern (\*) werden immer als Bereichsüberschriften interpretiert (analoges Mediawiki: Seitenleiste).
	- Einträge mit zwei Sternen (\*\*) sind Inhaltselemente des Bereichs. Einzelne (\*\*) ohne Zuordnung zu (\*) werden verworfen.
	- Die Seiten werden wie im Mediawiki festgelegt: Sidebar by URL | Bildbeschriftung.
	- Die Links sind in den eckigen Klammern weggelassen, aber optional. Auf diese Weise kann der Benutzer seine Sidebar auch über das Link Insertion Tool (InsertLink) in WikiCode sowie im Editor erstellen.
	- <noinclude> wird berücksichtigt, dh Teile, die sich an diesem Tag befinden, werden nicht in der Seitenleiste angezeigt.
- Die UserSidebar wird über die Benutzerseite verwaltet / bearbeitet ... / User: / oder durch Klicken auf den Link "Seitenleiste bearbeiten" im unteren Bereich Ihrer persönlichen Navigation.
- Die Reihenfolge der Bereiche in der Benutzerleiste entspricht der Reihenfolge der Benutzerseite.

<span id="page-2-1"></span>Technische Information

#### <span id="page-2-2"></span>Konfiguration

Diese Erweiterung bietet keine Konfigurationen.

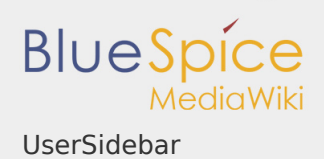

### <span id="page-3-0"></span>Rechte (Berechtigungen)

Diese Erweiterung erfordert keine besonderen Rechte.

<span id="page-3-1"></span>Anforderungen

UserSidebar benötigt BlueSpiceFoundation.

<span id="page-3-2"></span>Bedienungsanleitung

Für eine detaillierte Beschreibung und Verwendung besuchen Sie bitte unser Benutzerhandbuch.

<span id="page-3-3"></span>Versuchen Sie es kostenlos mit unserem BlueSpice

[BlueSpice Demo.](https://de.demo.bluespice.com/wiki/Hauptseite)

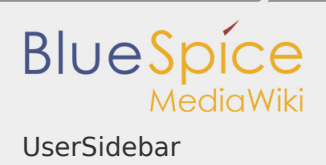

GPL v3 only

Weiterleitung nach:

[GPL v3](https://de.wiki.bluespice.com/wiki/GPL_v3)

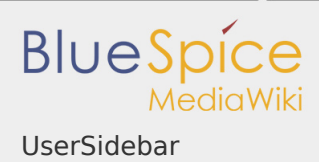

### Referenz:BlueSpiceFoundation

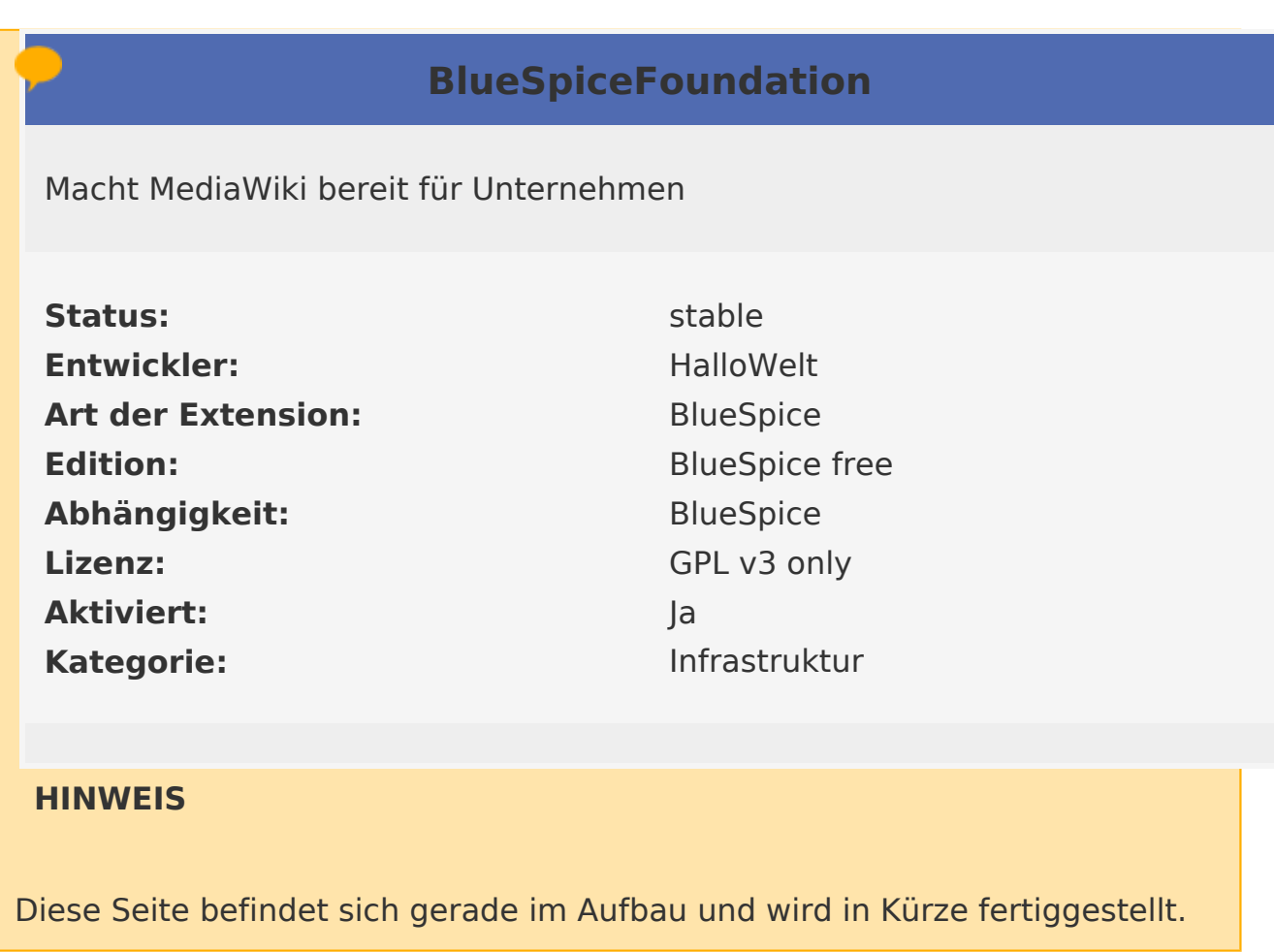

Sollten Sie in der Zwischenzeit Hilfe oder Informationen zu dieser Erweiterung benötigen, erreichen Sie unseren Support unter support@hallowelt.com.

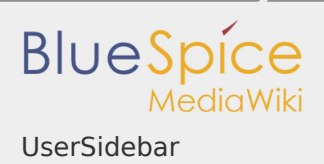

# Handbuch:Erweiterung/UserSideBar

Weiterleitung nach:

[Handbuch:Erweiterung/BlueSpiceUserSideBar](https://de.wiki.bluespice.com/wiki/Handbuch:Erweiterung/BlueSpiceUserSideBar)